Here are the directions for the first time a parent would like to access their online payment account.

#### Go to<fines.vansd.org>

The site will direct to this: https://wa-vancouver.intouchreceipting.com/

The guardian can access the site by the 9 digit student id  $#$  000xxxxxx and password is the student's last name in CAPS. We advise the parents to change the password after logging in to a more secure password.

On this online site, parents can pay for fines and other items. If there are fines on the account, they will show once logged in.

### **LOG IN PAGE : www.fines.vansd.org**

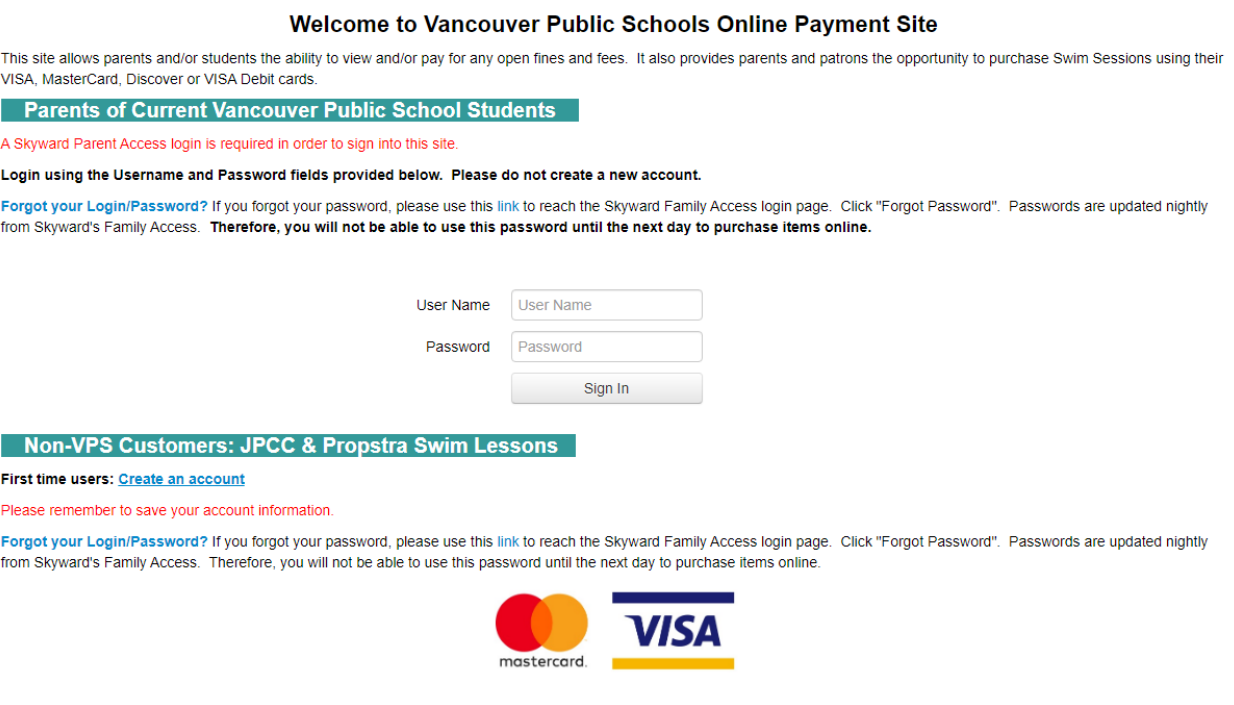

**Once logged in:**

### **CONFIRM STUDENT PAGE (click student's name)**

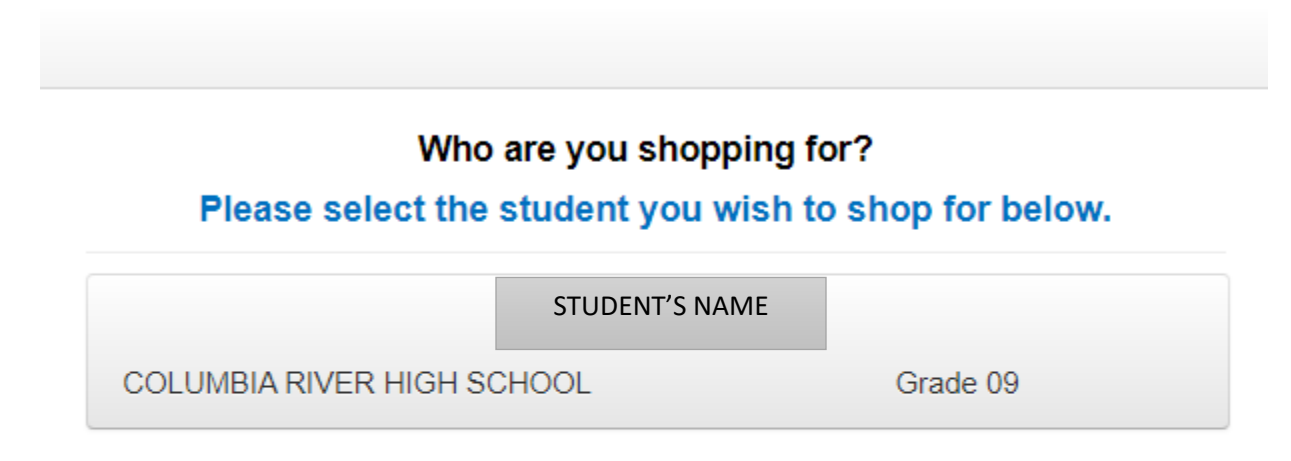

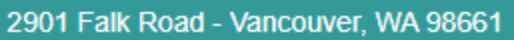

© 2020 InTou

# **IF STUDENT HAS NO FINES:**

**STUDENT'S NAME**

Shop

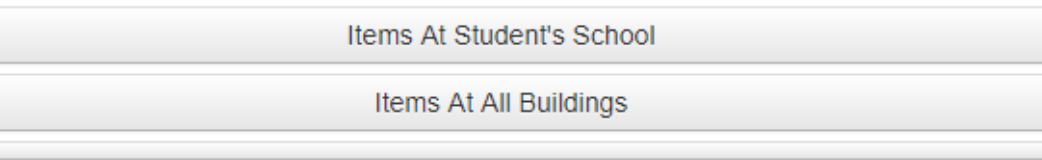

#### **Reports**

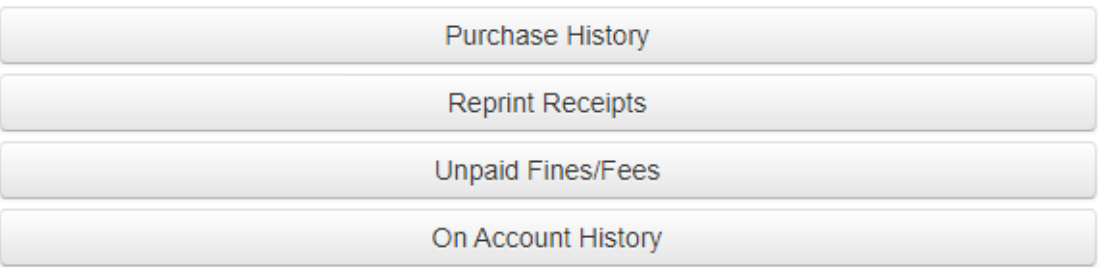

# **IF STUDENT HAS FINES: SELECT VIEW**

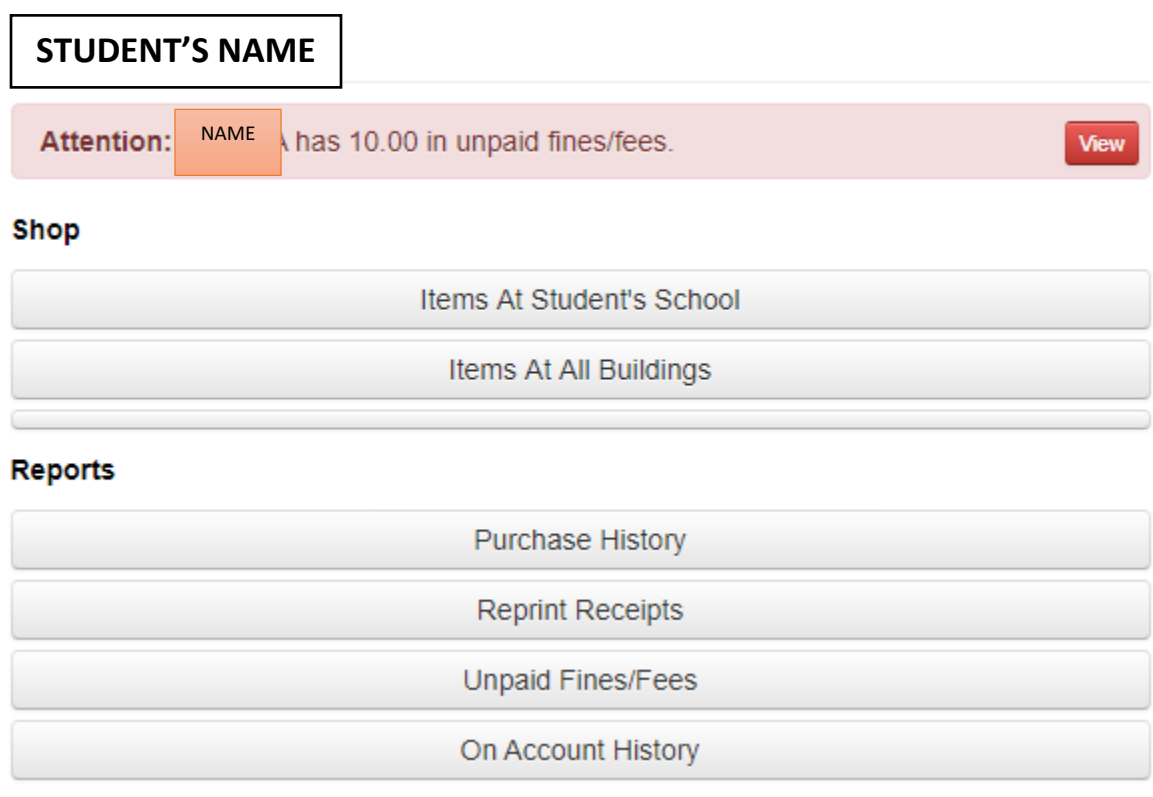

# **PAY FINES:**

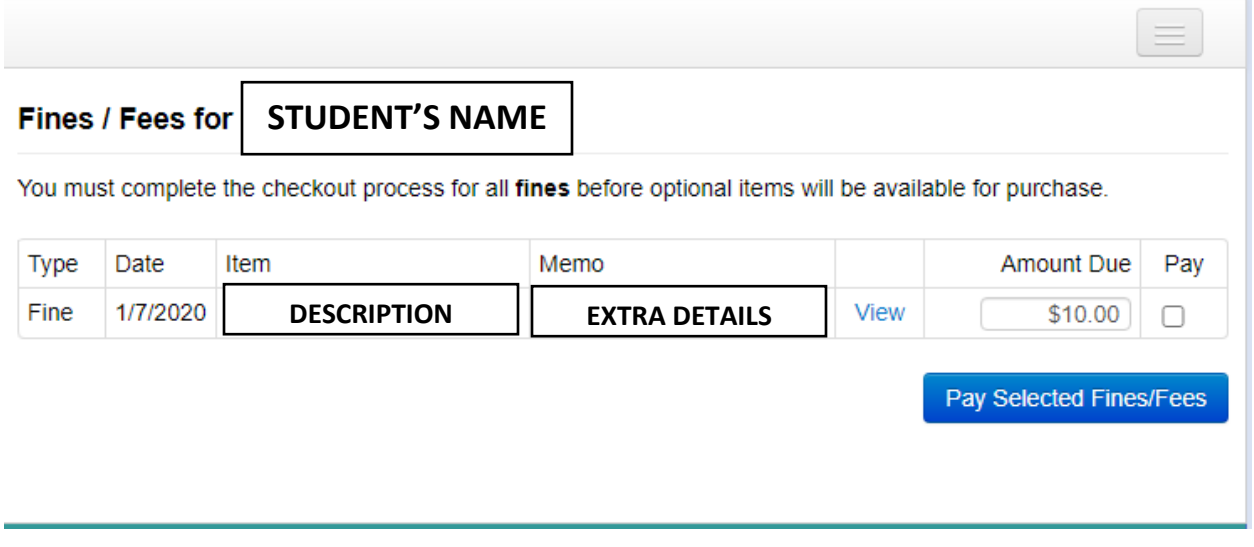